# **Bedienungsanleitung**

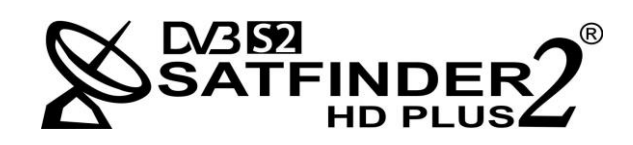

Handbuch Version 1.0 Firmware-Version 2.37 Stand vom: Februar 2016

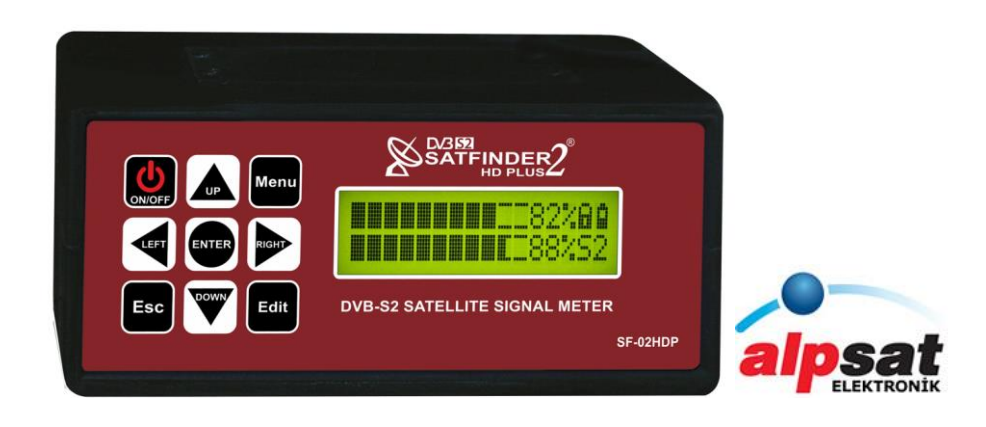

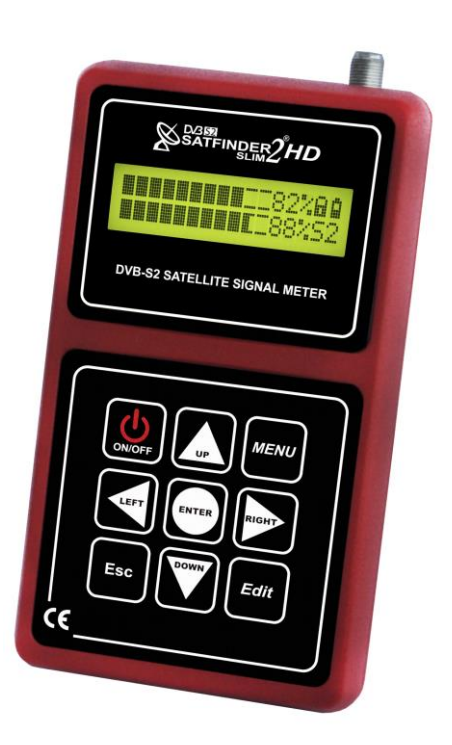

## ANTENNENMESSGERÄT

## **SATFINDER 2HD Slim und 2HD Plus DVB-S/S2 Multi-Pegel-Messug**

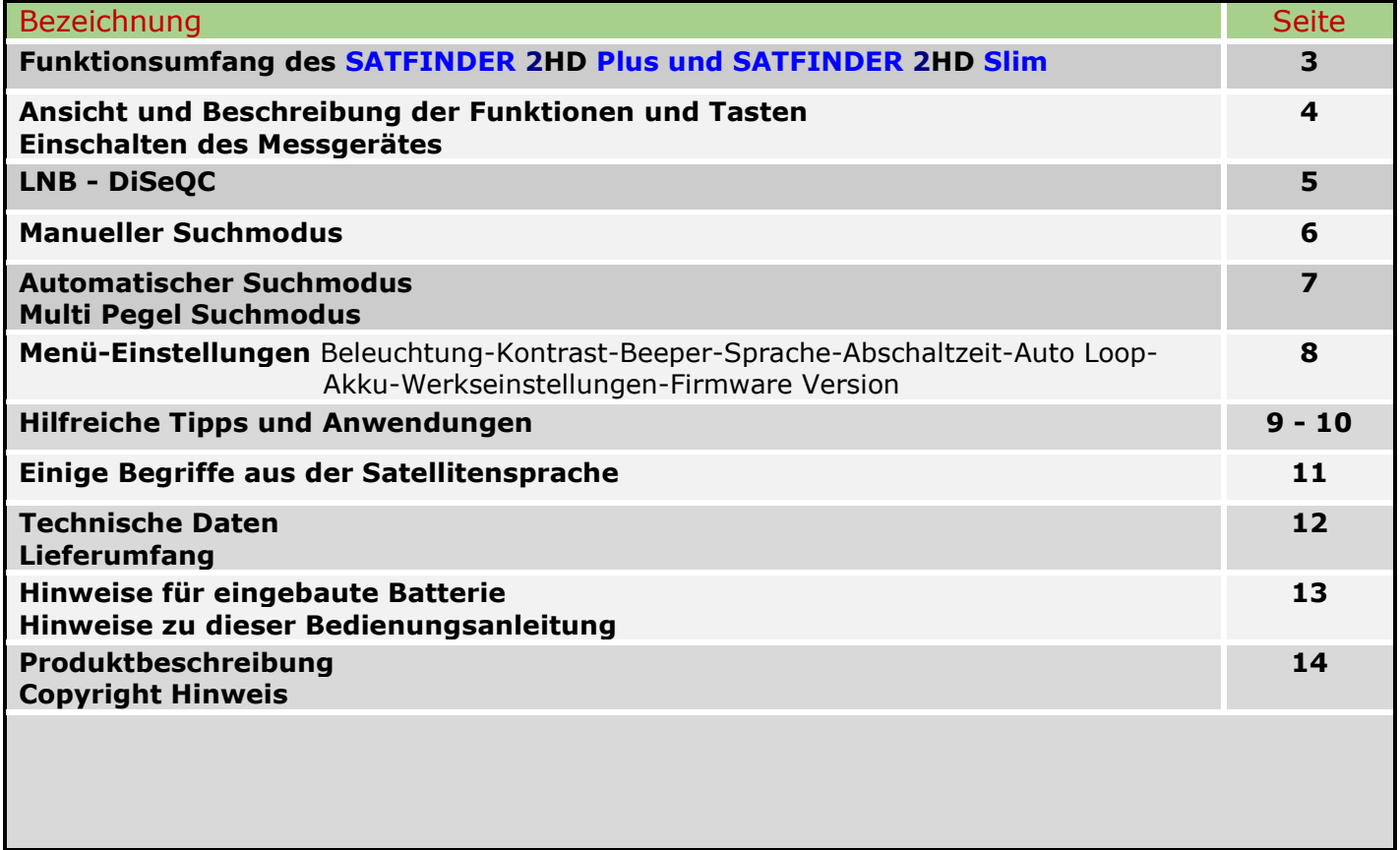

 $\overline{a}$ 

#### Funktionsumfang

- $\triangleright$  Diseq-c 1.0, 1.1
- **Diseq-c Switch Support**
- Multischalter Unterstützung
- Multı Level Anzeige
- Auto Satfinder
- Auto Suche
- Dvb-S & Dvb-S2 Levels
- HD & SD Suche
- $\triangleright$  Ber, Per, C/N Levels
- Qpsk, 8psk Anzeige
- $> 13v, 18v / 650$  mA
- > 30 LNB-Typen
- $\geqslant$  16x2 Lcd Display
- $\triangleright$  Input -65 Dbm / -25 Dbm
- > 16 Satelliten und 128 TP Speicher
- > Manueller TP Edit
- > Lnb Shoutcut Circuit
- Akustische und optische Signalqualitäts-und Signalstärkenanzeige
- 6 Menüsprachen
- > 2 Stunden Ladezeit
- > 3 Stunden Arbeitszeit
- **Leder Tasche**
- $\triangleright$  6cm x 14cm x 8cm
- Update über PC-RS 232

## **VORDERSEITE TASTEN :**

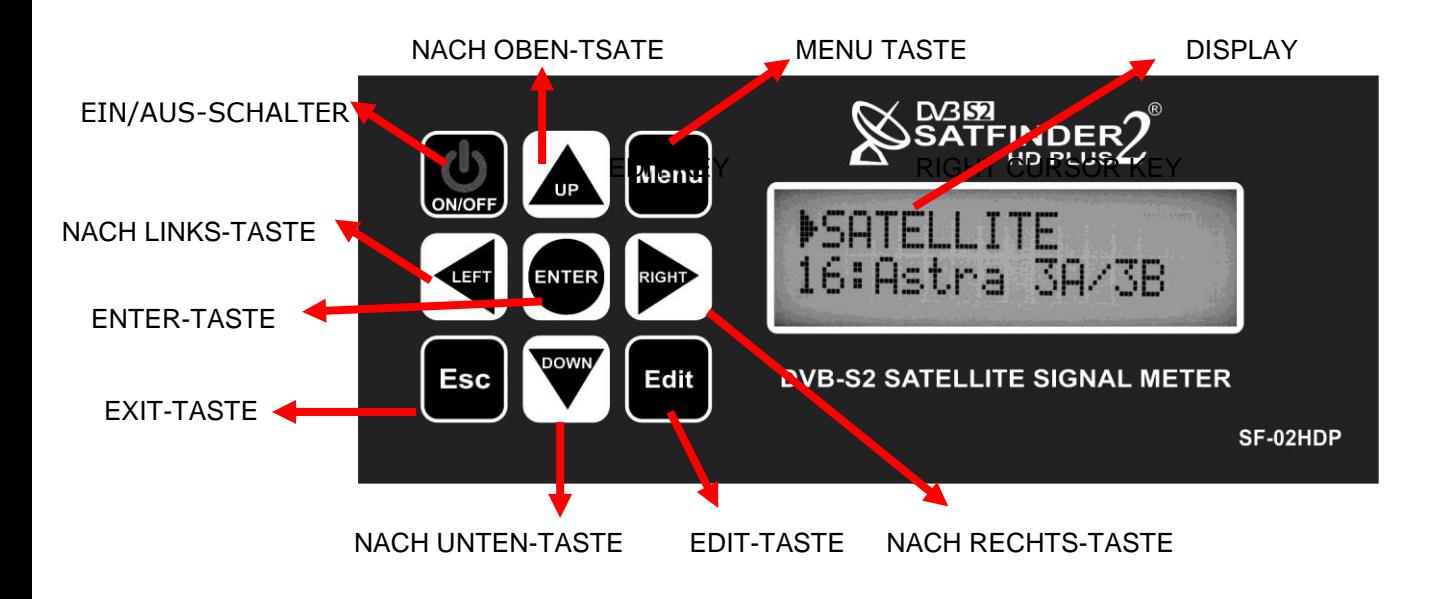

**HINWEIS:** Um z. B. einen Transponder zu Editieren, halten sie die EDIT-Taste für ca. 2 Sek.

## **RÜCKSEITE :**

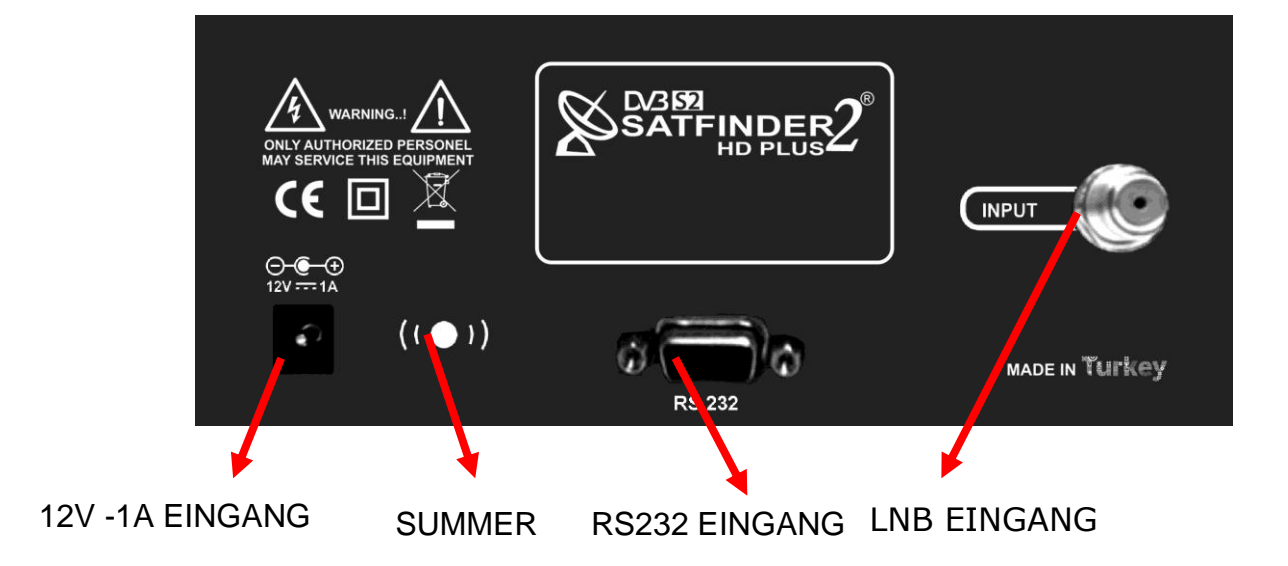

**Hinweis:** Im Folgenden werden die Tasten **UP & DOWN** mit Pfeiltasten ▲▼ bezeichnet. die Tasten **LEFT & RIGHT** mit Pfeiltasten ◄► bezeichnet.

#### Verbinden sie das Messgerät mit Ihrer LNB, Multischalter, oder DiSEqC Anlage.

Einschalten**:** Halten sie für ca. 2 Sekunden die On/Off Taste um das Messgerät zu starten. Das Messgerät ist nach ca. 4 Sekunden betriebsbereit.

Wenn das Messgerät hochgefahren ist, wird das **Menü** zur **LNB-Auswahl** angezeigt.

#### LNB

Navigieren sie mit den Pfeiltasten ▲▼ zu den gewünschten **LNB-Typ** Wenn sie den gewünschten **LNB-Typ** eingestellt haben drücken sie **Enter** um in das nächste Menü zu gelangen.

Mit der **Esc-Taste** gelangen sie wieder eine Ebene zurück.

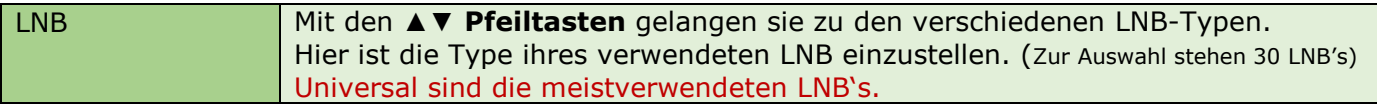

### DISEQC

Mittels **Pfeiltasten** ▲▼ können sie eine DiSEqC Zuweisung durchführen. Wenn sie die gewünschte **DiSEqC** Einstellung vorgenommen haben drücken sie **Enter** um in das nächste Menü zu gelangen. Mit der **Esc-Taste** gelangen sie wieder eine Ebene zurück.

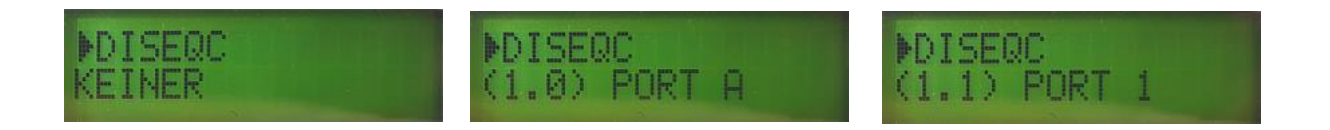

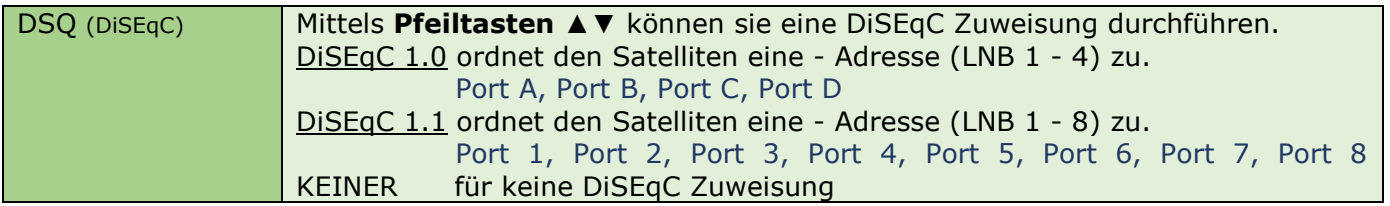

### **SUCHMODUS**

Im Suchmodus stehen ihnen 3 Auswahlmöglichkeiten zur Verfügung Navigieren sie mit den Pfeiltasten ▲▼ zu den gewünschten **Suchmodus** und drücken sie Enter. Mit der **Esc-Taste** gelangen sie wieder eine Ebene zurück.

## Manueller Suchmodus

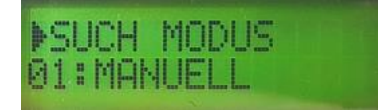

Wählen sie mit den ▲▼Pfeiltasten den Manuellen Suchmodus aus, und drücken sie die Enter-Taste. Das Menü zur Satelliten-Auswahl wird geöffnet.

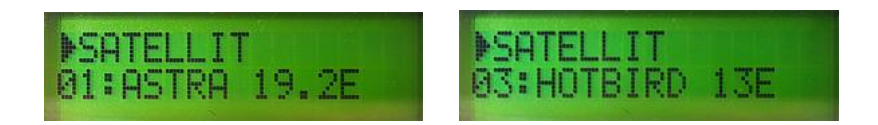

Wählen sie mit den ▲ ▼Pfeiltasten den gewünschten Satelliten aus, und drücken sie die Enter-Taste. Das Menü zur Transponder-Auswahl wird geöffnet.

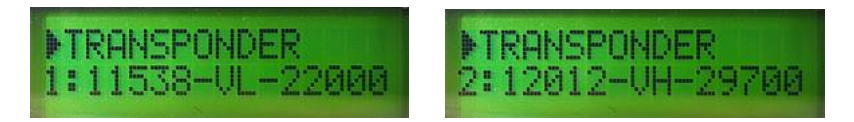

Wählen sie mit den ▲ ▼Pfeiltasten den gewünschten Transponder aus, und drücken sie die Enter-Taste. Sie können zwischen 8 Transponder wählen.

Nach drücken der Enter-Taste wird der Suchmodus gestartet und die Pegel-Anzeige wird ihnen angezeigt. Hier sehen sie die Signalstärke und die Signalqualität. Weiteres wird ihnen der Ladezustand, das empfangene Signal (DVB-S/S2) und eine eventuelle Verschlüsselung des Transponders angezeigt.

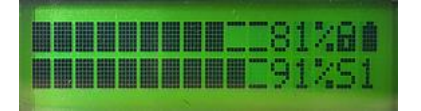

Drücken sie für ca. 2 Sekunden die Enter-Taste gelangen sie zu den Messwerten.

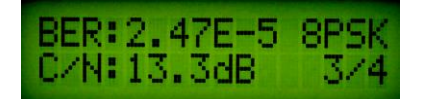

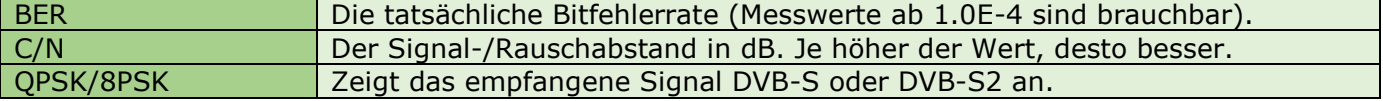

Mit der Esc-Taste gelangen sie wieder eine Ebene zurück.

## Automatischer Suchmodus

Um festzustellen von welchem Satelliten ein Signal empfangen wird wählen sie den **Automatischen Suchmodus** mit den Pfeiltasten ▲▼.

Bei diesen Modus wird das empfangene Signal des Transponders ausgewertet und der dazugehörige Satellit angezeigt.

Diese Methode eignet sich besonders gut, um festzustellen auf welchen Satelliten die Sat-Antenne ausgerichtet ist.

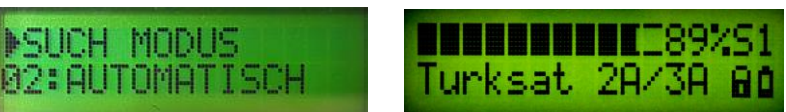

## Multipegel Suchmodus

Mit Multi Pegel haben sie die Möglichkeit **2 Satelliten** parallel einzumessen. Nach den erforderlichen Einstellungen von DiSEqC und die Zuweisung der einzumessenden Satelliten, werden die Messdaten von Satellit A und Satellit B zeitgleich angezeigt. Diese Möglichkeit erleichtert die Optimierung ihrer Multifeed-Sat-Antenne. **Anwendung z. B. bei**: Monoblock LNB, Multischalter oder DiSEqC Schalter.

Navigieren sie mit den Pfeiltasten ▲▼ zu den Suchmodus **Multi Pegel** und drücken sie die Enter-Taste

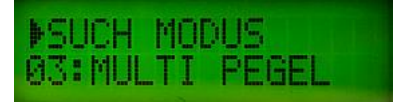

Führen sie hier ihre DiSeQC-Zuweisung durch. Mit den Pfeiltasten ▲▼ wechseln sie zwischen DIS-A und DIS-B Mit den Pfeiltasten ◄► wechseln sie den Satelliten. Wenn die Einstellungen vorgenommen sind drücken sie die Enter-Taste und starten den Suchmodus.

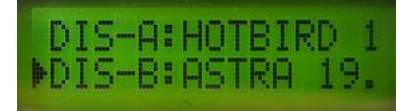

Beginnen sie jetzt ihre Sat-Antenne einzustellen bis für beide Satelliten die optimale Pegelanzeige angezeigt wird.

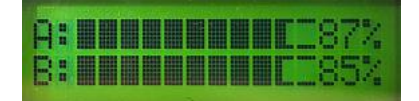

## MENÜ

In den Menüeinstellungen werden die grundlegenden Betriebsparameter eingestellt.

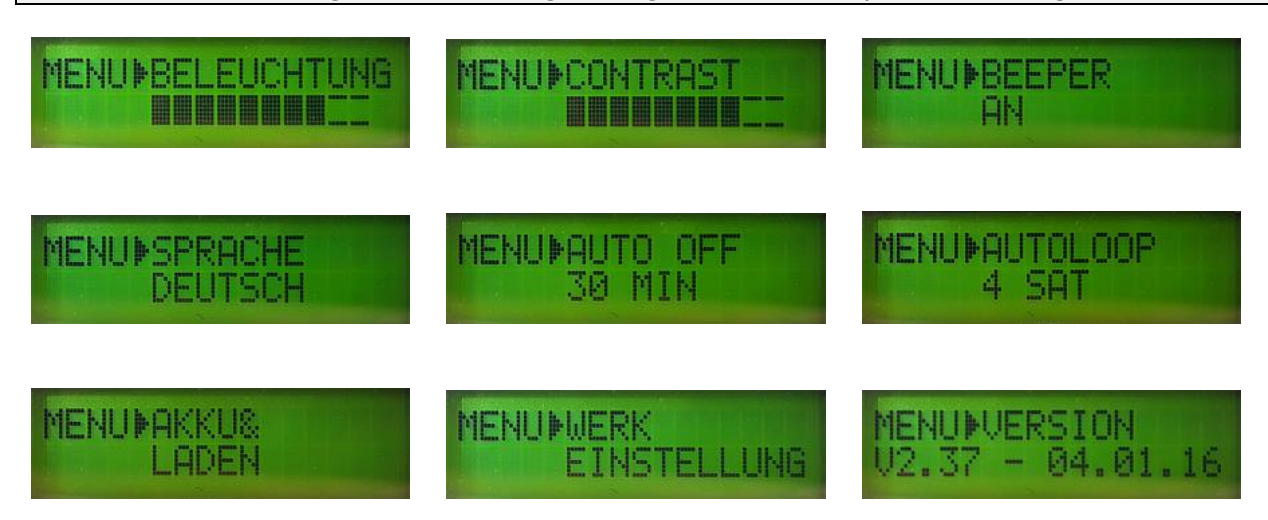

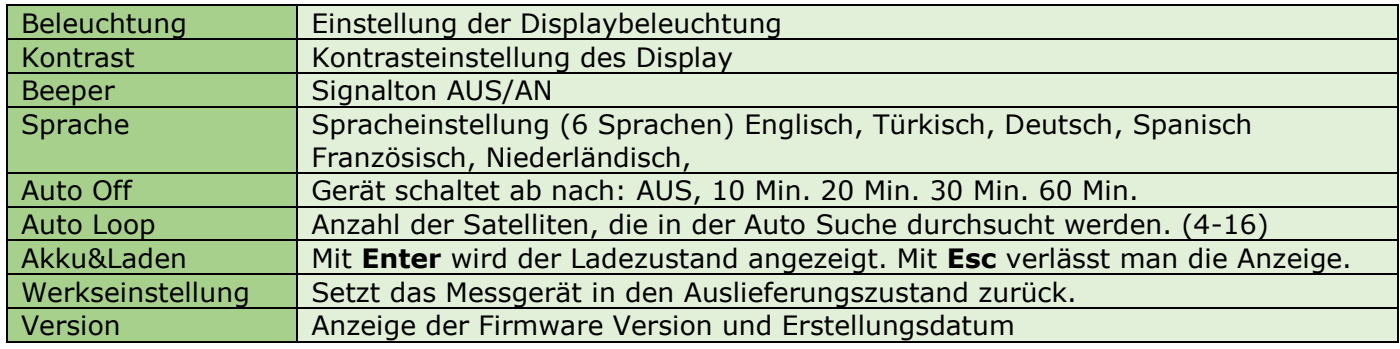

### **Hilfreiche Tipps und Anwendungen**

Um Ihnen das Einmessen Ihrer Satanlage zu erleichtern habe ich folgende Tipps. Dieses Beispiel bezieht sich auf Astra 19,2° der Vorgang ist aber für jeden anderen Satelliten der gleiche.

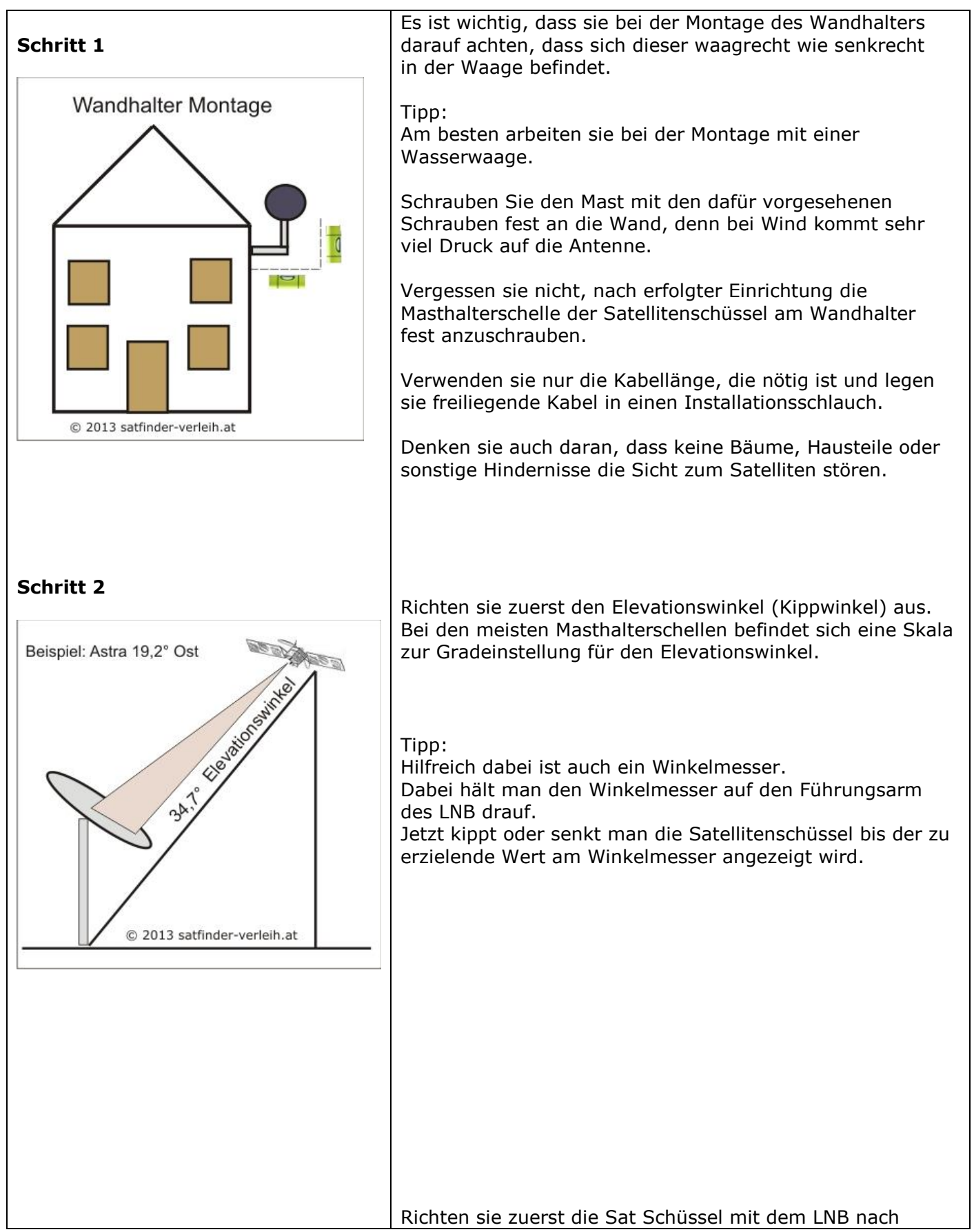

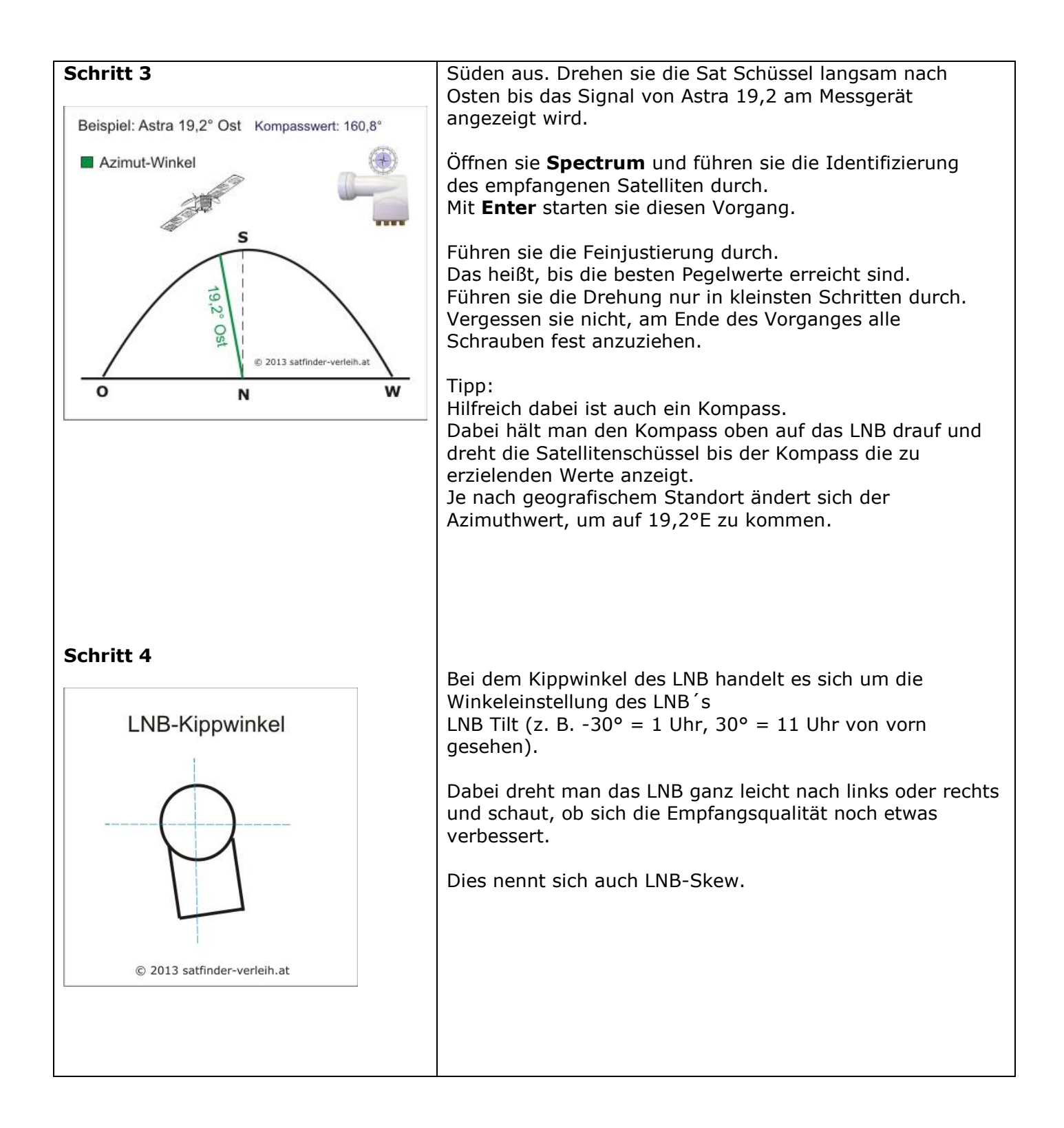

Wenn sie diese Tipps beachten, haben sie die Satanlage in kurzer Zeit eingerichtet.

Koordinaten für ihren Standort finden sie unter: http://www.mapcoordinates.net

## Einige Begriffe auf der Satellitensprache

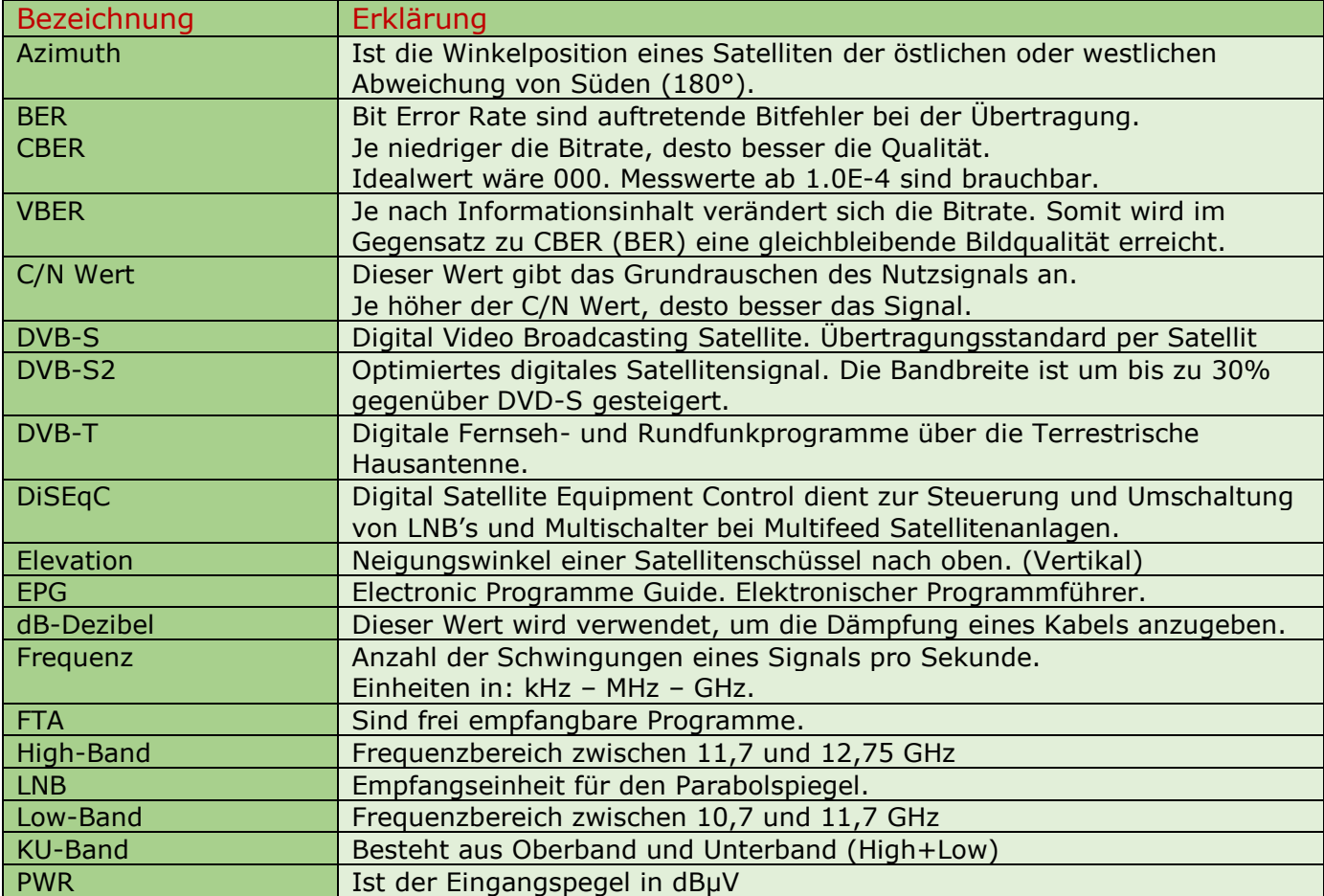

## **TECHNISCHE DATEN**

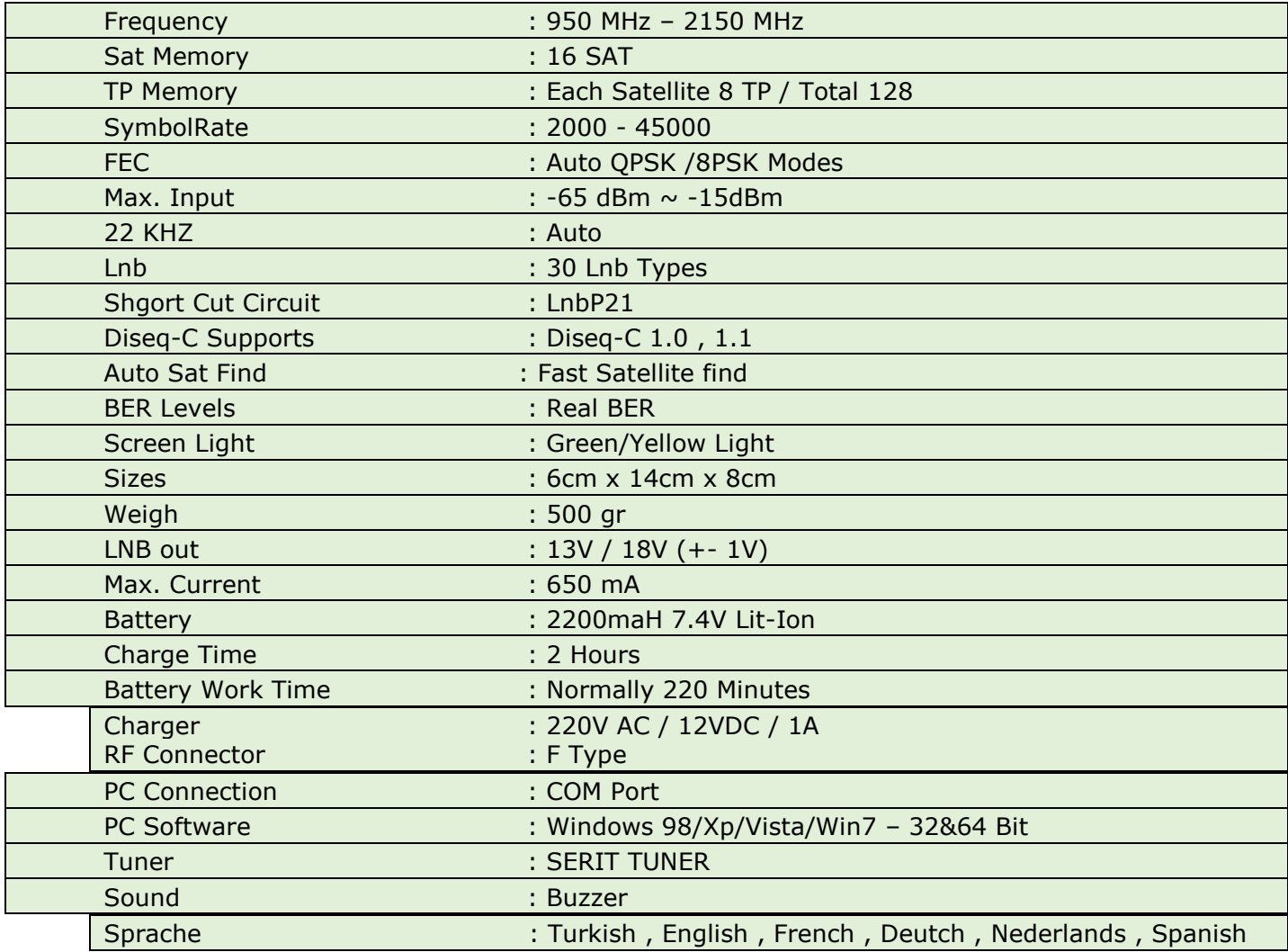

#### **Lieferumfang**

- Satfinder 2HD Plus / 2HDSlim (RED)
- Tragtasche mit Schulterriemen
- HF-Kabel mit F-Quickstecker
- $\longrightarrow$  Ladeadapter 100-220V AC/12V DC
- 12V Ladeadapter für Zigarettenanzünder
- RS 232 -Computer- Datenkabel
- Deutsche Bedienungsanleitung (Download)
- $1x$  F-Stecker auf F-Buchse

### Hinweise für den Umgang mit der eingebauten Batterie

In diesem SATFINDER Messgerät ist eine moderne Lithium-Ionen-Batterie eingebaut. Dieser Batterietyp ermöglicht ihnen lange Betriebsdauer mit kurzen Ladeunterbrechungen, erfordert im Gegenzug aber einen pfleglichen Umgang.

Bitte setzen Sie das Gerät keinen zu hohen Temperaturen oder zu hohem Druck aus. Es könnte zu ungewollten chemischen Reaktionen in der Batterie kommen, die die Batterie überhitzen könnten. Rauchentwicklung, Feuer oder schlimmstenfalls eine Explosion der Batterie wären die Folge!

#### **Keinesfalls:**

- darf die Batterie ins Feuer geworfen oder erhitzt werden.
- die Umhüllung mit einem scharfen Gegenstand beschädigt werden.
- auf die Batterie getreten oder sie mit einem schweren Gegenstand belastet werden.
- ins Wasser geworfen oder irgendwie kurzgeschlossen werden.  **Es besteht sonst die Gefahr von Personen- und Sachschäden!**

**HINWEIS:** Die Batterie darf ausschließlich mit den mitgelieferten Ladegeräten aufgeladen werden.

Die Zeitdauer der ersten Aufladung sollte 5 Stunden nicht unterschreiten, in der Folge sollte eine Ladezeit von 12 Stunden nicht überschritten werden. Bitte schalten Sie das Gerät während des Ladens aus.

Die Batterie darf in einem Temperaturbereich von 0° - 40°C gelagert werden. Benutzen Sie Ihr Messgerät über einen längeren Zeitraum nicht, so sollten Sie die Batterie etwa alle 2 Wochen nachladen, um eine schädliche Tiefentladung zu vermeiden. Eine defekte Batterie ist leicht austauschbar.

#### **AUSTAUSCH**

- Verpolung der Anschlüsse beim Einbau führt zum Platzen der Batterie!
- Verwenden Sie ausschließlich die Originalbatterie des Herstellers!
- Werfen Sie die alte Batterie keinesfalls ins Feuer oder in den Hausmüll!
- Entsorgen Sie die alte Batterie in der nächsten Sammelstelle, da sie umweltgefährdende Stoffe enthält und ihre wertvollen Rohstoffe wiederverwendet werden können.

### Hinweis zu dieser Bedienungsanleitung

Bei der Erstellung dieser Bedienungsanleitung wurde auf das derzeit installierte Betriebssystem Vers. 2.37 eingegangen.

Da die Software Ihres Satfinder 2HD Plus ständig weiterentwickelt wird, ist es möglich, das nach einem Softwareupdate einige Abweichungen zu dieser Anleitung bestehen.

Da wir permanent versuchen, eventuelle Fehler zu beheben, wenn möglich, auch neue Funktionen zu implementieren oder vorhandene Funktionen zu optimieren, veraltet die gedruckte Anleitung naturgemäß schnell.

Ergänzende Hinweise werden nach Bedarf zur Verfügung gestellt.

Für die Vollständigkeit der Anleitung wird keine HAFTUNG übernommen!

Autor: Karl Jelinek (Wien) Stand: Februar 2016

## Produktbeschreibung

- Sehr einfache und ultra schnelle Ausrichtung für 16 Satelliten
- DiSEqC-Funktion zur Ansteuerung von Monoblock LNBs
- Ideal für Camping
- Detaillierte Anzeige der Signalstärke und -Qualität
- Gute Ablesbarkeit auch bei direkter Sonneneinstrahlung
- Die Nylon-Umhängetasche ermöglicht freihändiges Arbeiten
- Updatefähig über PC
- Spritzwassergeschützt (IP 54)

Der SAT-Finder 2HD Plus ermöglicht die einfache und schnelle Ausrichtung einer SAT-Antenne.

Das Messgerät ist sehr einfach zu bedienen und somit das ideale Werkzeug für den Antenneninstallateur bei der Errichtung einer Satelliten-Empfangsanlage.

Eine voreingestellte Transponder- und Satelliten-Liste erleichtert die Handhabung. Über die Edit-Funktion oder über die PC- Editor-Software kann das Messgerät problemlos für andere kundenspezifische Satelliten-Transponder programmiert werden.

Über den TFT-LCD-Bildschirm können Signale von SD- und HD-Sendern direkt überprüft werden, und dank der kompakten Bauart bietet der Satfinder 2HD Plus eine hohe Flexibilität. Mit dem handlichen Gerät, das in einer Schutztasche mit Tragegurt geliefert wird, lässt sich perfekt auch auf steilen Dächern arbeiten.

### **© Copyright Hinweis gem. § 106 ff Urheberrecht** Alle Inhalte der Bedienungsanleitung, wie Texte, Fotografien und Grafiken sind urheberrechtlich geschützt. Das Urheberrecht liegt, bei Riccardo Rossini Firma Rantex Warenhandels GmbH. Wer gegen dieses Urheberrecht verstößt und z. B. Inhalte ohne Erlaubnis kopiert, oder gewerblich weiterverbreitet sowie auf die eigene Homepage lädt, macht sich gemäß § 106 ff des Urheberrechtsgesetzes strafbar. Es folgt eine kostenpflichtige Abmahnung mit Schadensersatzanspruch. Alle vorhandenen Grafiken mit dem Copyright [www.satfinder-verleih.at](http://www.satfinder-verleih.at/) wurden vom Urheber Karl Jelinek (Wien) an Ralf Sonnenschein zur Verwendung in dieser Bedienungsanleitung übertragen. Februar 2016

### **Importeur**

Rantex Warenhandels GmbH Binnenfeld 17 22133 Oststeinbek Germany

WEEE-Reg.-NR. DE 28572969

Kontakt: Tel.: +49 (0) 40 45 97 47 Fax: +49 (0) 40 410 73 00

http://www.rantex.com E-Mail: rantex@rantex.com

Hersteller/ Fabrikant : ALPSAT Istanbul/Türkei

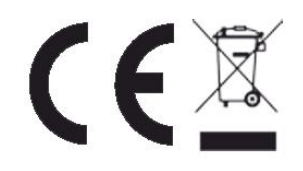

*Im Zusammenhang mit dem Vertrieb von Batterien und Akkus sind wir als Händler gemäß Batterieverordnung verpflichtet, Sie als Verbraucher auf folgendes hinzuweisen:* 

*Sie sind gesetzlich verpflichtet, Batterien und Akkus zurückzugeben. Sie können diese nach Gebrauch in unserer Verkaufsstelle, in einer kommunalen Sammelstelle oder auch im Handel vor Ort zurückgeben. Schadstoffhaltige Batterien sind mit einem Zeichen, bestehend aus einer durchgestrichenen Mülltonne und dem chemischen Symbol (Cd, Hg oder Pb) des für die Einstufung als schadstoffhaltig ausschlaggebenden Schwermetalls versehen.*

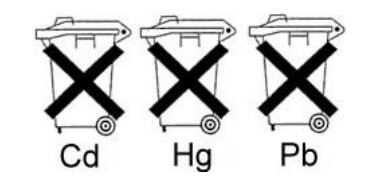

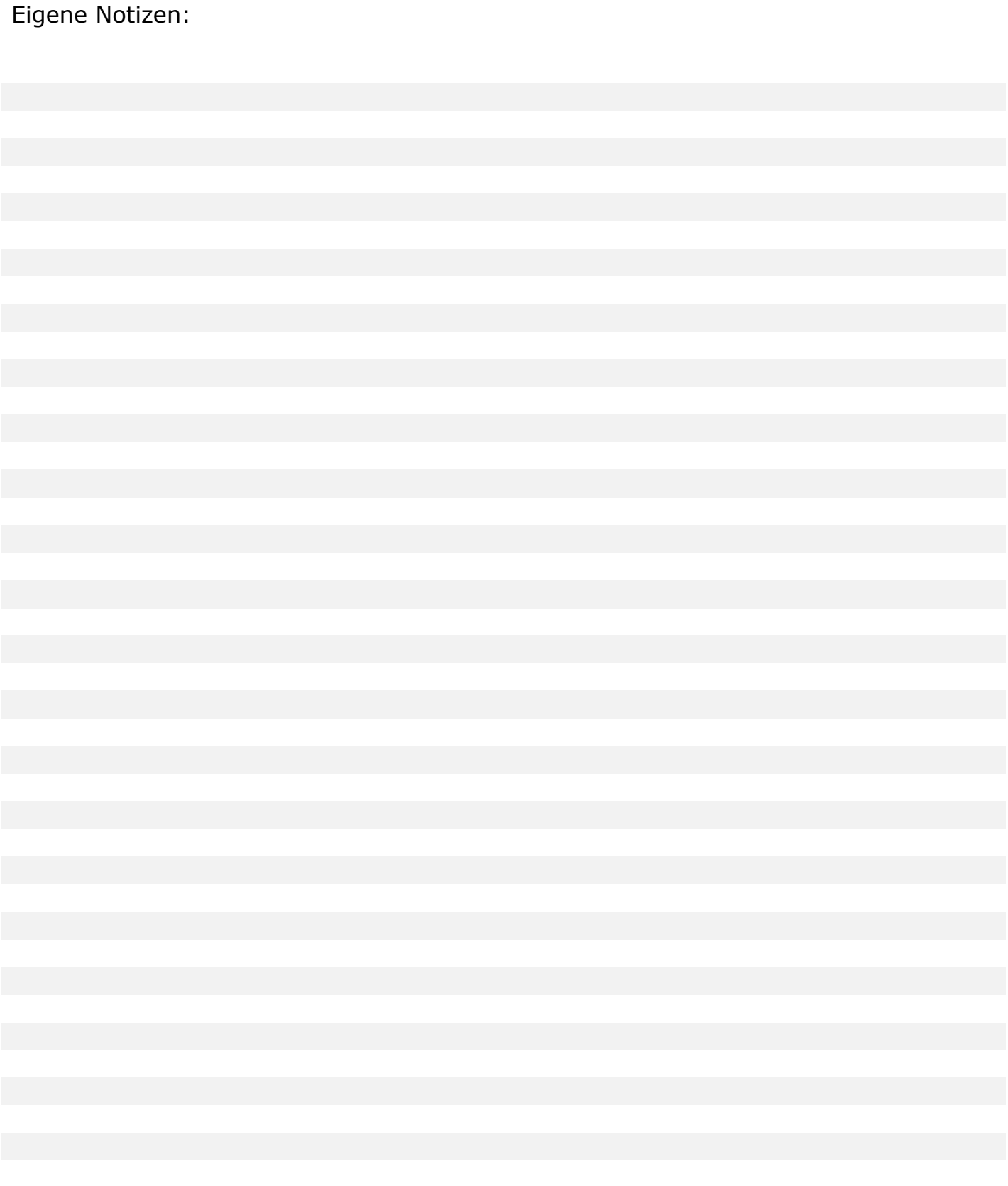